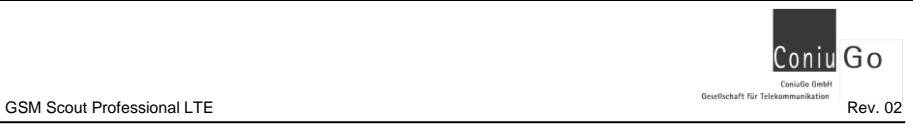

# **Inhaltsverzeichnis**

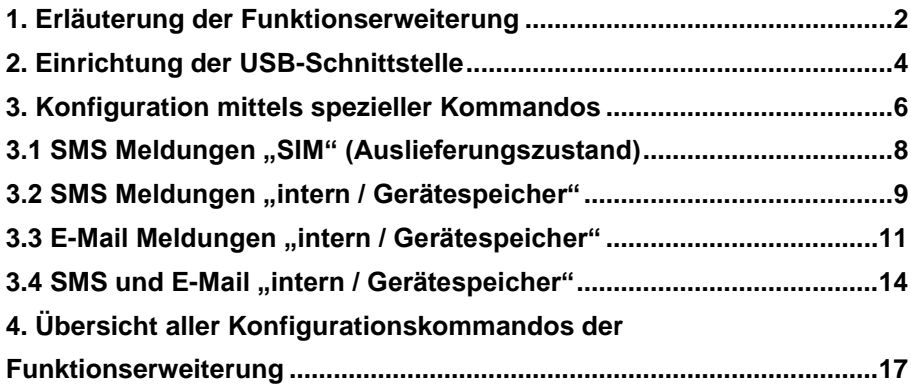

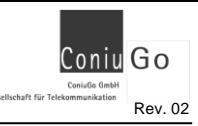

# <span id="page-1-0"></span>**1. Erläuterung der Funktionserweiterung**

Die Familie der **GSM Scout** *LTE* ist die LTE- gerechte Weiterentwicklung der sehr erfolgreichen **GSM Scout** Serie, die seit dem Jahr 2004 produziert wurde. Das Konzept aller Scout- Fernwirkgeräte basiert darauf, dass für sämtliche vom Anwender gewünschten Funktionen die benötigten Informationen im Rufnummernverzeichnis der SIM- Karte abgelegt werden. So ist es möglich GSM Scout Geräte ganz ohne einen PC oder eine Konfigurationssoftware funktionsgerecht einzurichten.

Das bewährte Konzept des Konfigurierens über Informationen, die auf der SIM-Karte hinterlegt sind, wurde auch bei den **GSM Scout** *LTE* beibehalten. Die Einrichtung des **GSM Scout** und des **GSM Scout** *LTE* sind dadurch weitgehend gleich.

Durch das im **GSM Scout** *LTE* verwendete Controllermodul ist es möglich, den Funktionsumfang des Geräts wesentlich zu erweitern und alternativ zur SIM- Karte den Speicher des Controllermoduls zu nutzen. Dadurch ist es möglich, längere SMS-Texte einzurichten und die Sensoreingänge mit individuellen Namen zu belegen.

Ferner ist es durch die **Funktionserweiterung** möglich**, in Verbindung mit einem Clouddienst der GoniuGo GmbH** anstelle von SMS oder zusätzlich zur SMS auch e-mail als Medium für das Melden von Ereignissen bzw. das Fernwirken einzusetzen.

Für das Einrichten der Funktionserweiterung benötigen Sie den Zugriff auf den **GSM Scout** *LTE* über ein Kabel, das eine Verbindung zu einem PC / Laptop herstellt. Anschließend nutzen Sie die Funktionserweiterung für vier verschiedene Betriebsweisen:

- 1. Verwenden von **SMS über die Informationen im Rufnummernverzeichnis der SIM-Karte.** Hier haben Sie den Vorteil, alle Einträge der SIM- Karte kontrollieren und editieren zu können. Da die Einstellung auf der SIM- Karte abgelegt ist, kann sie auf einen anderen GSM Scout LTE übertragen werden.
- 2. Verwenden **von SMS über Konfigurationsinformationen, die im Speicher des LTE- Controllers** abgelegt sind. Hier haben Sie den Vorteil die Namen der Eingänge weitreichend zu verändern. Die Konfigurationsdaten

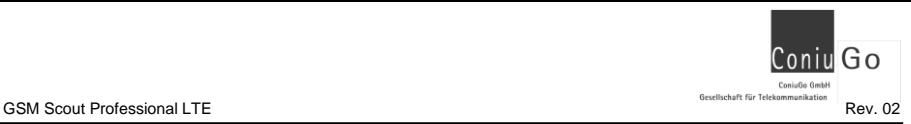

befinden sich dadurch allerdings im **GSM Scout** *LTE* und können nicht über die SIM- Karte auf ein anderes Gerät übertragen werden.

- 3. Verwenden von **e-mail anstelle von SMS** zur Nachrichtenübermittlung zwischen **GSM Scout** *LTE* und Nutzer. Für die Option der e-mail- Funktion muss ein **Clouddienst der ConiuGo gebucht** werden. Dieser Clouddienst ist nötig, um die e-mail an den Empfänger versenden zu können.
- 4. Kombination der beiden zuletzt genannten Möglichkeiten, also **Nutzung von SMS und e-mail gleichzeitig**.

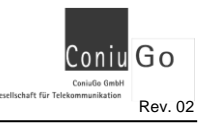

# <span id="page-3-0"></span>**2. Einrichtung der USB-Schnittstelle**

Zur Inbetriebnahme der Funktionserweiterung ist die Installation eines USB-Treibers erforderlich. Der Treiber befindet sich auf der beigefügten CD oder kann von der ConiuGo- Webseite heruntergeladen werden.

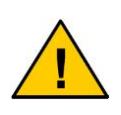

**Zu beachten ist, dass der GSM Scout mit der LTE- Controllerbaugruppe LE910-EU1 ausgeliefert wird. Bei der Installation des Treibers ist sicherzustellen, dass die Baugruppe LE910-EU1 ausgewählt wird.**

Nach der Installation des Treibers auf Ihrem PC verbinden Sie den **GSM Scout** *LTE* mit dem PC über das zur Funktionserweiterung mitgelieferte Kabel.

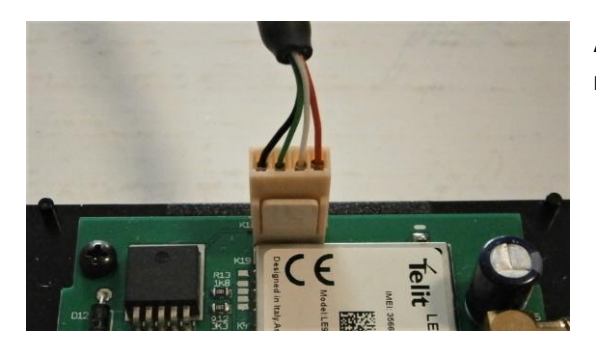

Anschluss des Kabels an einen **GSM Scout** *LTE*

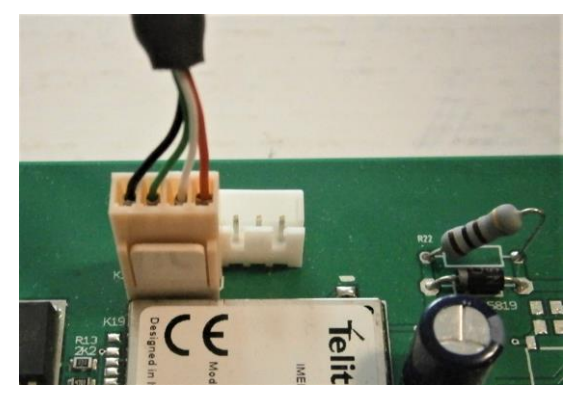

Anschluss des Kabels an einen **GSM Scout** *LTE* **IP65**

Beim **GSM Scout** *LTE* **Professional** ist intern ein Steckverbinder zu montieren. Bitte fragen Sie hierzu bei ConiuGo an.

Nach erfolgreicher Treiberinstallation und Anschluss des **GSM Scout** *LTE* über das Kabel, werden **mehrere virtuelle Com- Ports und Modem- Ports** generiert, die im **Gerätemanager** sichtbar sind (nachfolgend gezeigtes Beispiel).

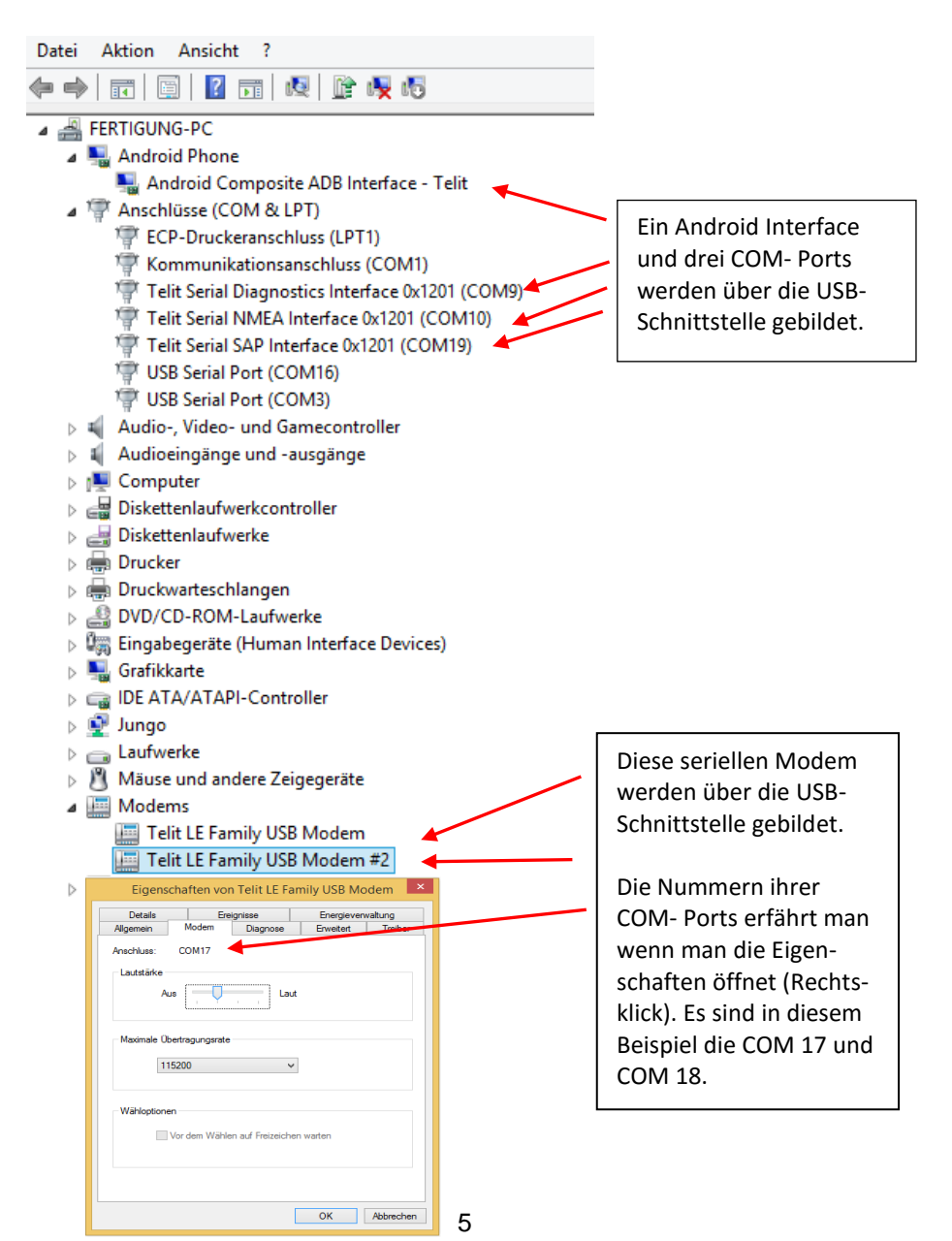

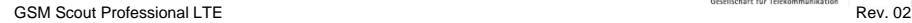

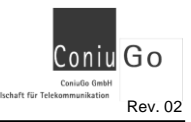

# <span id="page-5-0"></span>**3. Konfiguration mittels spezieller Kommandos**

Voraussetzung hierfür ist die **erfolgreiche Einrichtung** des im Kapitel 2 beschriebenen **USB-Anschlusses.**

Über ein Terminal auf Ihrem PC, zum Beispiel das ConiuGo Terminal oder den ConiuGo Configuration Manager öffnen Sie den COM- Port, des seriellen Modems (Gerätemanager). Über die nachfolgend erläuterten Kommandos können Sie nun alle gewünschten Einstellungen vornehmen.

In diesem Kapitel sind diese Kommandos vollständig und ausführlich beschrieben.

Jedes Kommando beginnt mit

### **AT+CO\_**

Ergänzt vom eigentlichen Kommando und ggf. Parametern, die das Kommando beschreiben. Bei einer korrekten Übernahme durch den **GSM Scout** *LTE* wird das Kommando mit **OK** quittiert. Im Fehlerfall gibt das Gerät jedoch **ERROR** zurück.

Mit den drei Parameter **CMODE**, **MSMS** und **MEMAIL** wird die Betriebsart des **GSM Scout** *LTE* eingestellt:

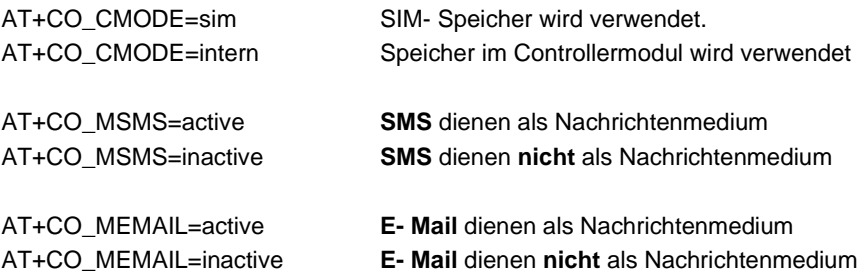

Die nachfolgende Tabelle zeigt die verschiedenen Modi, die sich einstellen lassen:

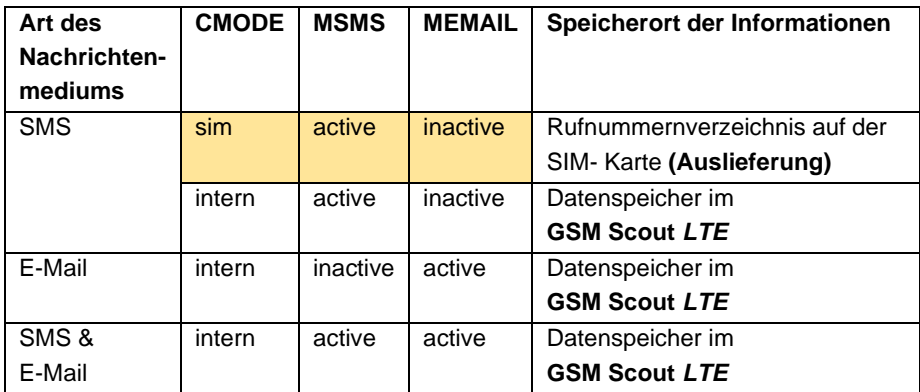

**Anmerkung:** orange hinterlegt = Auslieferungszustand

- Speicher: SIM
- SMS: aktiv
- E-Mail: inaktiv

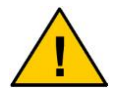

**Nach einem Mode Wechsel sollte mit dem Scout ein Neustart ausgeführt werden.**

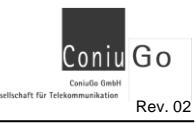

# <span id="page-7-0"></span>**3.1 SMS Meldungen "SIM" (Auslieferungszustand)**

Dieser Modus ist auch der **Auslieferungszustand** des **GSM Scout** *LTE*. Mögliche Einstellungen für Ssf, Generalalarm usw. müssen über die Einträge des Rufnummernverzeichnisses auf der Sim-Karte realisiert werden.

**CMODE=sim (AT+CO\_CMODE=sim) MSMS=active (AT+CO\_MSMS=active) MEMAIL=inactive (AT+CO\_MEMAIL=inactive)**

Die unten stehende Konfiguration (Aufruf mit: AT+CO\_ALL) dient nur als Beispiel.

```
AT+CO_ALL
Configuration 
============= 
Software: V02.00 
Language: DE 
Messages sms: active 
SMS SC: +491710760000 
ICCID Pin: 0538 
IMEI: 356611070051523
Periodic Reset: inactive 
Configuration mode: Phonebook SIM 
Messages (SMS) 
   01 015777897865;Einbruch 
   02 0049156785437;Wasser 
 03 +4915777777523; Feuer
  04 \t 0;Aux
Timeout alarm (1..4): 001 s 
Alarm 1 delay: 030 s 
Delay for sharp: 040 s 
Ssf: inactive 
Charge info: inactive 
Pin for incoming sms: inactive 
General alarm (000=permanently off, 999=permanently on, 001-600=on 
for seconds) 
  Relais1: inactive 
  Relais2: inactive 
Debug: active
```
OK

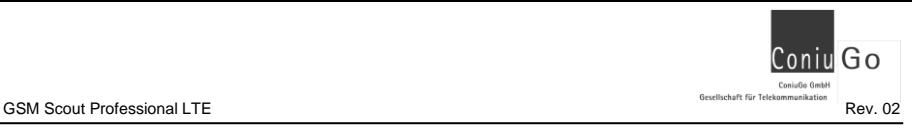

# <span id="page-8-0"></span>**3.2 SMS Meldungen "intern / Gerätespeicher"**

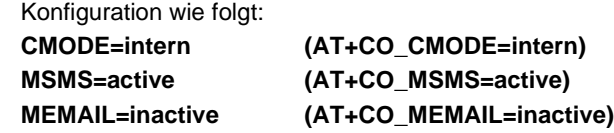

Bei diesem Modus erfolgt die Konfiguration über den **internen Gerätespeicher** und das **Nachrichtenmedium SMS**. Dem unten aufgeführten Beispiel können Sie hierfür die Vorgehensweise für eine einfache Konfiguration entnehmen.

```
AT+CO_DEFAULT 
OK
AT+CMODE=intern
OK
AT+MSMS=active
OK
AT+MEMAIL=inactive
OK
AT+CO_NR=1;015745676567
OK
AT+CO_NR=2;0155435678
OK
AT+CO_NR=3;01623456789
OK
AT+CO_NR=4;016134345679
OK
AT+CO_SAVE
OK
AT+CO_RESET
Please wait
OK
```
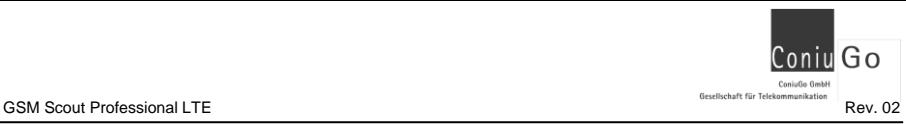

Die nach einem Neustart ausgegebene Konfiguration (Aufruf mit: AT+CO\_ALL) würde so aussehen (Beispiel):

```
AT+CO_ALL 
Configuration 
============= 
Software: V02.00 
Language: DE 
Messages sms: active 
SMS SC: +491710760000 
ICCID Pin: 0538 
IMEI: 356611070051523
Periodic Reset: inactive 
Configuration mode: Phonebook Intern 
Messages (SMS) 
  01 015745676567;Einbruch 
   02 0155435678;Wasser 
  03 01623456789; Feuer
   04 016134345679;Aux 
Timeout alarm (1..4): 001 s 
Alarm 1 delay: 030 s 
Delay for sharp: 040 s 
Ssf: inactive 
Charge info: inactive 
Pin for incoming sms: inactive 
General alarm (000=permanently off, 999=permanently on, 001-600=on 
for seconds) 
 Relais1: inactive 
   Relais2: inactive 
Debug: active
```
OK

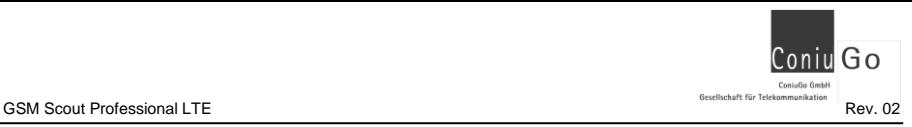

# <span id="page-10-0"></span>**3.3 E-Mail Meldungen "intern / Gerätespeicher"**

Konfiguration wie folgt:

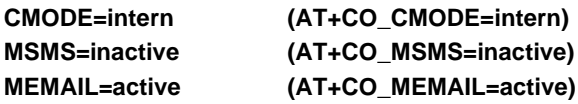

Bei diesem Modus erfolgt die Konfiguration über den **internen Gerätespeicher** und das **Nachrichtenmedium E-Mail**.

Im Unterschied zur SMS werden hier Meldungen nur per E-Mail versendet. Die Versendung der E-Mails erfolgt gesichert über Web-Mail. Sie müssen hierzu kein eigenes Postfach-Konto konfigurieren. Sie benötigen hierfür eine SIM-Karte mit Datenvolumen.

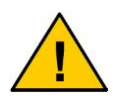

**E-Mail als Nachrichtenmedium kann nur verwendet werden, wenn der Clouddienst von ConiuGo freigeschaltet wurde. Setzen Sie sich bitte in diesem Fall mit uns in Verbindung.**

Dem nachfolgendem Beispiel können Sie die Vorgehensweise für eine einfache Parametrierung entnehmen:

Go .<br>Coniufio Gmbi con<br>Gesellschaft für Telekomn

```
AT+CO_DEFAULT 
OK
AT+CMODE=intern
OK
AT+CO_APN=web.vodafone.de
OK
AT+CO_USR=test
OK
AT+CO_PWD=test
OK
AT+MSMS=inactive
OK
AT+MEMAIL=active
OK
AT+CO_EMAIL=1;privat@mydomain.de
OK
AT+CO_EMAIL=2;stoerung@mydomain.de
OK
AT+CO_EMAIL=3;pumpe@mydomain.de
OK
AT+CO_EMAIL=4;ventil@mydomain.de
OK
AT+CO_SAVE
OK
AT+CO_RESET
Please wait
OK
```
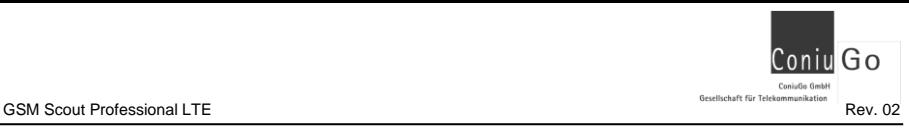

Die nach einem Neustart ausgegebene Konfiguration (Aufruf mit: AT+CO\_ALL) würde so aussehen (Beispiel):

```
AT+CO_ALL
Configuration 
============= 
Software: V02.00 
Language: DE 
Messages email: active 
SMS SC: +491710760000 
ICCID Pin: 0538 
IMEI: 356617070051523
Periodic Reset: inactive 
APN: web.vodafone.de 
APN User: test 
APN Password: test 
IP: 10.228.196.208 
Configuration mode: Phonebook Intern 
Messages (email) 
   01 carmen@gmailp.de;Einbruch 
   02 myhome@mydomain.de;Wasser 
   03 micha@mydomain.de;Feuer 
   04 0;Aux 
Timeout alarm (1..4): 001 s 
Alarm 1 delay: 030 s 
Delay for sharp: 040 s 
Ssf: inactive 
Charge info: inactive 
Pin for incoming sms: inactive 
General alarm (000=permanently off, 999=permanently on, 001-600=on 
for seconds) 
  Relais1: inactive 
   Relais2: inactive 
Debug: active
```
OK

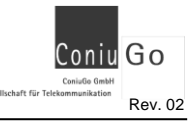

# <span id="page-13-0"></span>**3.4 SMS und E-Mail "intern / Gerätespeicher"**

Im Unterschied zu den anderen Modis werden hier Meldungen sowohl per SMS als auch per E-Mail versendet.

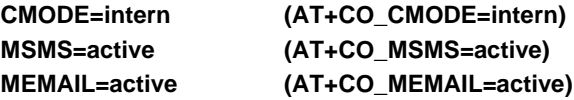

Die Versendung der E-Mails erfolgt gesichert über Web-Mail. Sie müssen hierzu kein eigenes Postfach-Konto konfigurieren. Sie benötigen hierfür eine SIM-Karte mit **Datenvolumen** 

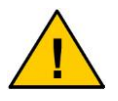

**E-Mail als Nachrichtenmedium kann nur verwendet werden, wenn der Clouddienst von ConiuGo freigeschaltet wurde. Setzen Sie sich bitte in diesem Fall mit uns in Verbindung.**

Dem nachfolgenden Beispiel können Sie die Vorgehensweise für eine einfache Konfiguration entnehmen.

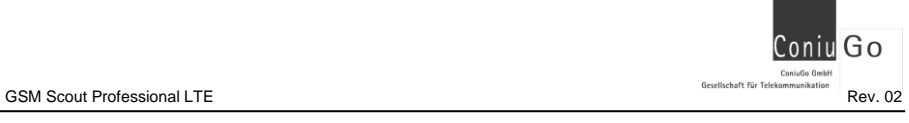

AT+CO\_DEFAULT OK AT+CMODE=intern OK AT+CO\_APN=web.vodafone.de OK AT+CO\_USR=test OK AT+CO\_PWD=test OK AT+MSMS=active OK AT+MEMAIL=active OK AT+CO\_NR=1;015745676567 OK AT+CO\_NR=2;0155435678 OK AT+CO\_NR=3;01623456789 OK AT+CO\_NR=4;016134345679 OK AT+CO\_EMAIL=1;privat@mydomain.de OK AT+CO\_EMAIL=2;stoerung@mydomain.de OK AT+CO\_EMAIL=3;pumpe@mydomain.de OK AT+CO\_EMAIL=4;ventil@mydomain.de OK AT+CO\_SAVE OK AT+CO\_RESET Please wait OK

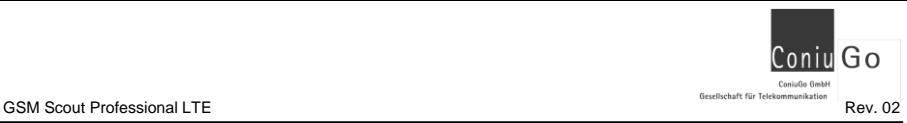

Die nach einem Neustart ausgegebene Konfiguration (Aufruf mit: AT+CO\_ALL) würde so aussehen (Beispiel):

```
AT+CO_ALL
Configuration 
============= 
Software: V02.00 
Language: DE 
Messages sms: active 
Messages email: active 
SMS SC: +491710760000 
ICCID Pin: 0538 
IMEI: 356611070052923
Periodic Reset: inactive 
APN: web.vodafone.de 
APN User: test 
APN Password: test 
IP: 10.228.196.208 
Configuration mode: Phonebook Intern 
Messages (SMS) 
   01 015745676567;Einbruch 
   02 0155435678;Wasser 
   03 01623456789;Feuer 
   04 016134345679;Aux 
Messages (email) 
   01 privat@mydomain.de;Einbruch 
   02 stoerung@mydomain.de;Wasser 
   03 pumpe@mydomain.de;Feuer 
   04 ventil@mydomain.de;Aux 
Timeout alarm (1..4): 001 s 
Alarm 1 delay: 030 s 
Delay for sharp: 040 s 
Ssf: inactive 
Charge info: inactive 
Pin for incoming sms: inactive 
General alarm (000=permanently off, 999=permanently on, 001-600=on 
for seconds) 
   Relais1: inactive 
   Relais2: inactive 
Debug: active
```

```
OK
```
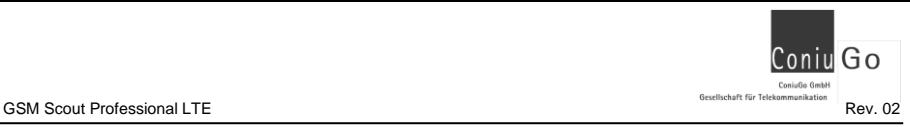

# <span id="page-16-0"></span>**4. Übersicht aller Konfigurationskommandos der Funktionserweiterung**

#### **Alle Einstellungen und Infos ausgeben**

Mit dem Kommando

# **AT+CO\_ALL**

können Sie sich zu jeder Zeit alle Einstellungen ausgeben lassen. Das Beispiel unten kann von Ihren Ausgaben abweichen und ist auch abhängig von Einstellungen.

```
AT+CO_ALL
Configuration 
========== 
Software: V02.00 
Language: DE 
Messages sms: active 
SMS SC: +491710760000 
ICCID Pin: 0538 
IMEI: 356611070051523
Periodic Reset: inactive 
Configuration mode: Phonebook Intern 
Messages (SMS) 
   01 01577112345671;Einbruch 
   02 004915478912345;Wasser 
   03 +4916212345678;Feuer 
   04 0152333444567;Aux 
Timeout alarm (1..4): 001 s 
Alarm 1 delay: 030 s 
Delay for sharp: 040 s 
Ssf: 0010010000 
  Switch on inversion at input 1 
   Freely configurable message texts 
Charge info: inactive 
Pin for incoming sms: 6028 
General alarm (000=permanently off, 999=permanently on, 001-600=on 
for seconds) 
  Relais1: inactive 
   Relais2: inactive 
Debug: inactive 
OK
```
Zusätzlich finden Sie Angaben zur Softwareversion, SMS Servicecenternummer (SMS SC), die aus der SIM-Kartennummer abgeleiteten Pin (ICCID Pin), sowie die IMEI des eingebauten Modems.

#### **Einstellungen speichern**

Mit dem Kommando

### **AT+CO\_SAVE**

können Sie nach Änderung der Einstellungen, diese abspeichern. Sie bleiben dadurch auch nach einem Neustart erhalten.

AT+CO\_SAVE OK

#### **Voreinstellungen (Auslieferungszustand) laden**

Mit dem Kommando

#### **AT+CO\_DEFAULT**

können Sie die Einstellungen laden, die bei Auslieferung voreingestellt waren.

Bitte beachten Sie, dass Sie diese Einstellungen anschließend noch sichern müssen.

```
AT+CO_DEFAULT 
OK
AT+CO_SAVE
OK
```
#### **Scout neu starten, periodischer Neustart**

Mit dem Kommando

### **AT+CO\_RESET**

können Sie den Scout veranlassen, einen sofortigen Neustart zu machen. Dies kann wichtig sein, wenn Sie Änderung in der Konfiguration vorgenommen haben. Dieses Kommando ist unabhängig vom aktuellen Konfigurationsmode.

AT+CO\_RESET Please wait OK

Mit dem Kommando

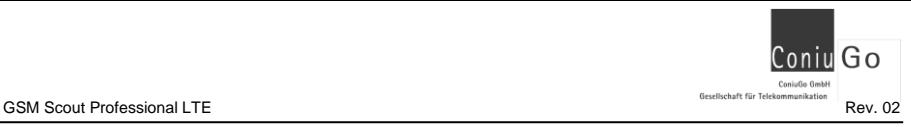

# **AT+CO\_RESET=9999**

können Sie den Scout veranlassen, einen sofortigen Neustart zu machen. Dies kann wichtig sein, wenn Sie Änderung in der Konfiguration vorgenommen haben. Dieses Kommando ist nur im Konfigurationsmode = "intern" möglich.

```
AT+CO_RESET=9999
Please wait
OK
```
Mit dem Kommando

# **AT+CO\_RESET=<wert>**

**<wert>** - zwischen 5 bis 1440 Minuten, Standard deaktiviert

können Sie den Scout veranlassen, einen periodischen Neustart zu machen. Dieses Kommando ist nur im Konfigurationsmode = "intern" möglich.

```
AT+CO_RESET=60
OK
```
Mit dem Kommando

# **AT+CO\_RESET=0**

können Sie den Scout veranlassen, einen periodischen Neustart zu deaktivieren. Dieses Kommando ist nur im Konfigurationsmode = "intern" möglich.

```
AT+CO_RESET=0
OK
```
# **Konfigurationsmode auswählen (CMODE)**

Mit diesem Kommando haben Sie die Möglichkeit, den Konfigurationsmodus auszuwählen:

# **AT+CO\_CMODE=sim [intern]**

**sim** - Der Scout verwendet das Rufnummernverzeichnis auf der SIM-Karte (Standard).

**intern** - Der Scout verwendet das Rufnummernverzeichnis, welches intern im Gerät gespeichert ist.

```
AT+CO_CMODE=intern 
OK
```
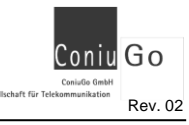

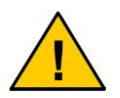

**Wird das Rufnummernverzeichnis auf der SIM-Karte verwendet, können keine Änderungen der Einstellungen vorgenommen werden.**

# **Nachrichtentyp "SMS" wählen (MSMS)**

Mit diesem Kommando wird der Nachrichtentyp SMS aktiviert bzw. deaktiviert.

# **AT+CO\_MSMS=active [inactive]**

**active** - Der Scout versendet seine Meldungen per SMS (Standard).

**inactive** – Der Scout versendet keine Meldungen per SMS

AT+CO\_MSMS=inactive OK

# **Nachrichtentyp "E-Mail" wählen (MEMAIL)**

Mit diesem Kommando wird der Nachrichtentyp E-Mail aktiviert bzw. deaktiviert.

# **AT+CO\_MEMAIL=active [inactive]**

**active** - Der Scout versendet seine Meldungen per E-Mail. **Inactive** - Der Scout versendet keine Meldungen per E-Mail (Standard).

AT+CO\_MEMAIL=active OK

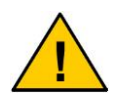

**E-Mail als Nachrichtenmedium kann nur verwendet werden, wenn der Clouddienst von ConiuGo freigeschaltet wurde. Setzen Sie sich bitte in diesem Fall mit uns in Verbindung.**

# **Ssf – Spezial SIM-Funktionen**

Mit diesem Kommando können Sie die im Kapitel 10 beschriebenen Sonderfunktionen aktivieren. Die genaue Bedeutung entnehmen Sie bitte ebenfalls diesem Kapitel.

# **AT+CO\_SSF=<ssf>**

**<ssf>** - 10 Zeichen (0 oder 1) gemäß Kapitel 10 bzw. 0 für Deaktivierung.

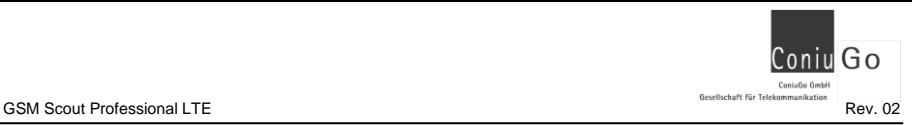

```
AT+CO_SSF=1001000001
OK
AT+CO_SSF=0
OK
```
Mit AT+CO\_SSF=0 wird der Ssf-Eintrag deaktiviert. Es ist vergleichbar mit der Entfernung des Ssf-Eintrages aus dem Rufnummernverzeichnis der SIM-Karte.

### **Generalalarm aktivieren und konfigurieren**

Analog wie ein Eintrag in das Rufnummernverzeichnis der SIM-Karte, kann auch über ein spezielles Kommando der Generalalarm eingestellt werden. Die genaue Funktion ist im Kapitel 9 beschrieben.

### **AT+CO\_RELAIS1=<wert>**

**<wert>** - 000 (dauerhaft aus), 999 (dauerhaft ein), 001…600 Sekunden ein.

Mit AT+CO\_RELAIS1=0 wird der Eintrag deaktiviert (Standard). Es ist vergleichbar mit der Entfernung des Eintrages aus dem Rufnummernverzeichnis der SIM-Karte.

#### **AT+CO\_RELAIS2=<wert>**

**<wert>** - 000 (dauerhaft aus), 999 (dauerhaft ein), 001…600 Sekunden ein.

Mit AT+CO\_RELAIS2=0 wird der Eintrag deaktiviert (Standard). Es ist vergleichbar mit der Entfernung des Eintrages aus dem Rufnummernverzeichnis der SIM-Karte.

```
AT+CO_RELAIS1=010
OK
AT+CO_RELAIS1=0
OK
AT+CO_RELAIS2=999
OK
AT+CO_RELAIS2=0
OK
```
**Sprachversion umschalten**

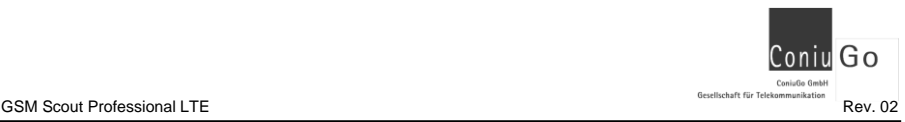

Über ein spezielles Kommando kann auch die Sprachversion umgeschaltet werden. Benutzen Sie dazu bitte das folgende Kommando:

#### **AT+CO\_LANG=<sprache>**

**<sprache>** - de (Standard), en, fr, sp

```
AT+CO_LANG=fr
OK
```
#### **Eintrag für die Gebühreninfo**

Der Eintrag für die Gebühreninformation kann über das folgende Kommando definiert werden:

#### **AT+CO\_CHARGE=<charge info>**

**<charge info>** - Die Rufnummer für die Gebührenabfrage

Mit AT+CO\_CHARGE=0 wird der Eintrag gelöscht. Es ist vergleichbar mit der Entfernung des Geb-Eintrages aus dem Rufnummernverzeichnis der SIM-Karte.

```
AT+CO_CHARGE=*101# 
OK
AT+CO_CHARGE=0
OK
```
#### **Pin für eingehende SMS setzen**

Der Pin kann mit dem folgenden Kommando eingetragen werden:

# **AT+CO\_SMSPIN=<pin mit 4 ziffern>**

**<pin mit 4 ziffern>** - 0000 bis 9999

Mit AT+CO\_SMSPIN=0 wird der Eintrag gelöscht. Es ist vergleichbar mit der Entfernung des Pin-Eintrages aus dem Rufnummernverzeichnis der SIM-Karte.

```
AT+CO_SMSPIN=1234 
OK
AT+CO_SMSPIN=0
OK
```
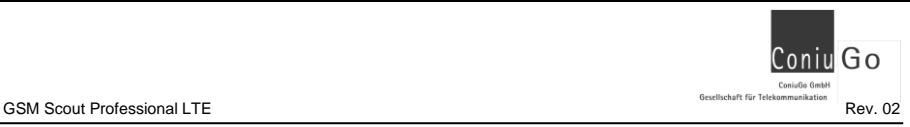

#### **Telefonnummern für Meldungen eintragen**

Die Telefonnummerneinträge können mit dem folgenden Kommando eingetragen, aber auch entfernt werden:

#### **AT+CO\_NR=<eingang>;<telefonnummer>**

**<eingang>** - 1..4, beginnend mit 1 für Einbruch und endend mit 4 für Aux. **<telefonnummer>** - An diese Nummer wird die Meldung versendet

Mit AT+CO\_NR=<eingang>;0 wird der Eintrag der Telefonnummer gelöscht. Der Eingang ist somit für eine SMS inaktiv.

```
AT+CO_NR=3;0156789876 
OK
AT+CO_NR=3;0
OK
```
#### **E-Mail Adressen für Meldungen eintragen**

Die E-Mail Adressen können mit dem folgenden Kommando eingetragen, aber auch entfernt werden:

#### **AT+CO\_EMAIL=<eingang>;<email adresse>**

**<eingang>** - 1..4, beginnend mit 1 für Einbruch und endend mit 4 für Aux. **<email adresse>** - An diese E-Mail Adresse wird die Meldung versendet Mit AT+CO\_EMAIL=<eingang>;0 wird der Eintrag der E-Mail Adresse gelöscht. Der Eingang ist somit für eine E-Mail inaktiv.

```
AT+CO_EMAIL=2;carmen@gmailp.com 
OK
AT+CO_EMAIL=2;0
OK
```
#### **Eigene Meldungstexte eintragen**

Nach der Aktivierung der zugehörigen Ssf Funktion können auch eigene Texte über entsprechende Kommandos eingestellt werden.

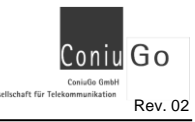

Das Kommando hierfür lautet:

### **AT+CO\_TEXT=<eingang>;<meldungstext>**

**<eingang>** - 1..4, beginnend mit 1 für Einbruch und endend mit 4 für Aux. **<meldungstext>** - Dieser Text wird versendet

AT+CO\_TEXT=2;Pumpe defekt OK

#### **APN und Zugangsdaten eintragen**

Mit diesen Kommandos tragen den Accesspoint (APN) und die zugehörigen Zugangsdaten ein.

# **AT+CO\_APN=<apn> AT+CO\_USR=<benutzername> AT+CO\_PWD=<passwort>**

Den Eintrag für den entsprechenden Parameter setzen Sie zurück, indem Sie als Wert eine 0 eingeben.

```
AT+CO_APN=web.vodafone.de 
OK
AT+CO_USR=Test
OK
AT+CO_USR=0
OK
AT+CO_PWD=test
OK
```
#### **Timeout Alarm ändern**

Über dieses spezielle Kommando kann der Timeout Alarm für die Eingänge geändert werden.

Dieser Parameter gibt an, wie lange ein Eingang geschlossen sein muss, um zu einer Meldung zu führen. Durch die Anpassung dieses Wertes kann beispielsweise eine Mehrfachmeldung verhindert werden.

#### **AT+CO\_TIMEOUT=<wert>**

**<wert>** - zwischen 1 (Standard) bis 999 Sekunden

```
AT+CO_TIMEOUT=5
OK
```
#### **Alarm 1 Verzögerung ändern**

Über dieses spezielle Kommando kann die Verzögerung für einen Alarm durch Eingang 1 (Einbruch) geändert werden.

Wird der Eingang 1 (Einbruch) beispielsweise geöffnet, so dauert es noch eine definierte Zeit, bis eine Meldung versendet wird. Wird in der Zwischenzeit der Scout auf "Unscharf" gesetzt, so erfolgt keine Meldung.

#### **AT+CO\_ALARM1=<wert>**

**<wert>** - zwischen 1 bis 999 Sekunden, Standard 30 Sekunden

```
AT+CO_ALARM1=40
OK
```
#### **Verzögerung für "Scharf" ändern**

Über dieses spezielle Kommando kann die Verzögerung für den Zustand "Scharf" geändert werden.

Wird der Eingang "Scharf" beispielsweise geschlossen, so dauert es noch eine definierte Zeit, bis dieser Zustand aktiv gesetzt wird.

### **AT+CO\_SHARP=<wert>**

**<wert>** - zwischen 1 bis 999 Sekunden, Standard 40 Sekunden

```
AT+CO_SHARP=20
OK
```
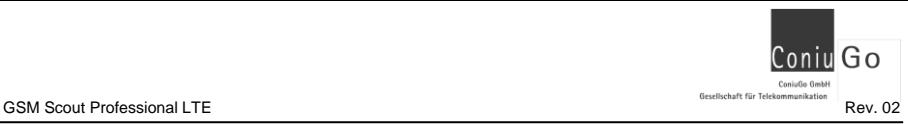

### **Erweiterte Ausgaben (Debug)**

Über ein spezielles Kommando können auch Debug-Ausgaben aktiviert werden. Dies ist sehr vorteilhaft, um mögliche Einstellungsfehler zu ermitteln.

# **AT+CO\_DEBUG=active [inactive]**

AT+CO\_DEBUG=active OK